### **TUTORIAL REPOSITÓRIO – Como inserir documentos**

Janine Marques da Costa Universidade Federal de Santa Catarina [janinemcosta13@gmail.com](mailto:janinemcosta13@gmail.com)

David Antonio da Costa Universidade Federal de Santa Catarina [prof.david.costa@gmail.com](mailto:prof.david.costa@gmail.com)

#### **Resumo**

Após incessantes pesquisas no repositório, construiu-se este trabalho, que tem por objetivo dar suporte aos pesquisadores, nas inserções, com instruções de como inserir documentos de vários gêneros.

**Palavras-chave:** Repositório; Documentos Normativos; Revistas Pedagógicas; Livros didáticos; Artigos; Cadernos; Teses; Dissertações.

Este trabalho faz parte de um projeto de Iniciação Científica que tem como objetivo nortear as futuras inserções no Repositório Institucional da UFSC. Trata-se de uma plataforma online, onde se depositam documentos catalogados e alimentados por diversos membros do GHEMAT – Grupo de Pesquisa de História da Educação Matemática da Universidade Federal de São Paulo.

Segundo Costa e Arruda (2012, p.1), "a proposta da construção deste repositório é encurtar a distância dos pesquisadores em História da Educação Matemática aos documentos a partir do uso das digitalizações" e, assim, democratizar "o acesso destas informações tão importantes e quase sempre de difícil obtenção, especialmente quando as fontes primárias encontram-se distantes ou inacessíveis para os pesquisadores".

O Repositório está dividido em subunidades e comunidades, em que cada comunidade tem 'coleções', com inúmeros itens. Todos os itens são caracterizados por metadados, com o objetivo de facilitar a localização das informações. Trata-se de um repositório aberto, baseado na estrutura DSpace10, com acesso simples e eficiente, e armazenamento de diversas fontes em suas diversas comunidades.

Ainda sobre os metadados, é necessário que o pesquisador se dedique ativamente no tratamento das informações de cada documento e tenha um padrão para todas as

inserções, para que em uma análise no repositório de documentos semelhantes, possa verificar a existência de um documento já disponível, igual ao documento que está sendo preparado para a futura inserção.

Para que a inserção seja realizada com sucesso, o primeiro passo é a captura das imagens. É de suma importância que as imagens tenham boa qualidade e que não seja totalmente editada, para não perder seu valor legal.

Após a captura das imagens, deve-se criar um documento em PDF, não devendo exceder o tamanho de 25 MB. Os documentos com um tamanho maior, acabam tornandose pesados para a realização de downloads. Sendo assim, os documentos que excederem 25 MB, em sua união no PDF, devem ser divididos.

Voltando aos metadados, o pesquisador deve seguir os itens já definidos pelo Repositório para ter sucesso em sua inserção.

Cada pesquisador está ligado a uma instituição e sua pesquisa dar-se-á em uma determinada região. Precisamos analisar o caráter do documento. Documentos normativos e revistas pedagógicas devem ser inseridos na pasta de origem do documento. Isso equivale a dizer que mesmo que um documento seja encontrado, por exemplo, em São Paulo, mas seu conteúdo faz referência ao Estado do Rio de Janeiro, este deve ser depositado na pasta do Rio de Janeiro com a ressalva, na descrição, do local aonde foi encontrado. Livros didáticos, artigos, cadernos e teses e dissertações, têm uma comunidade específica para inserção.

A questão inicial do repositório é se o item possui mais de um título, sendo um item traduzido, ou se o item já foi publicado anteriormente, de fato já foi publicado, para que possamos ter as imagens referentes ao documento.

Os documentos normalmente têm um ou mais autores, onde todos devem ser adicionados como metadados. Há casos em que o autor não está explícito no documento, logo, o mesmo fica com este item em branco. É importante destacar que para preenchimento deste campo coloca-se primeiro o sobrenome do autor e depois nome. Clicando em seguida em 'add' para que possa validar sua inserção.

O título é de suma importância para que o documento fique bem localizado dentro das coleções. Existe um padrão de títulos já organizados no repositório, para o caso de revistas, leis, decretos, livros e outros. Para livros, deve constar a série, a edição, o volume e por último, devemos colocar o ano de publicação de cada documento e o local em que o documento faz referência, exceto os livros didáticos, que o título recebe apenas o ano de publicação.

Em seguida, deve-se preencher a data de publicação, observando com cuidado a data do documento original. Se no documento não foi possível encontrar a data, no momento da inserção deve-se estimar o ano, e inserir o documento. Depois que o documento estiver disponível no repositório, devemos limpar o campo data e escreve – (s.d.) – no título do documento, indicando também no resumo.

Deve-se indicar, quando possível, o nome da editora ou gráfica que imprimiu o documento oficial.

No item como citar, devemos usar as referências do documento. É necessário referenciar cada documento, conforme as normas da ABNT, para que a procura e a citação futura do mesmo sejam feitas de forma rápida e simples.

O tipo de documento é importante para que o mesmo seja também organizado junto aos itens do mesmo tipo. Em seguida o idioma do documento também deve ser preenchido (figura 1).

Após os primeiros itens, seguimos para a próxima etapa. Para que a inserção seja realizada de forma mais rápida e dinâmica, o ideal é que todos os metadados sejam construídos antes de iniciar o processo de inserção no repositório. A dica é então construir uma planilha separada com tais informações.

### **Figura 1**

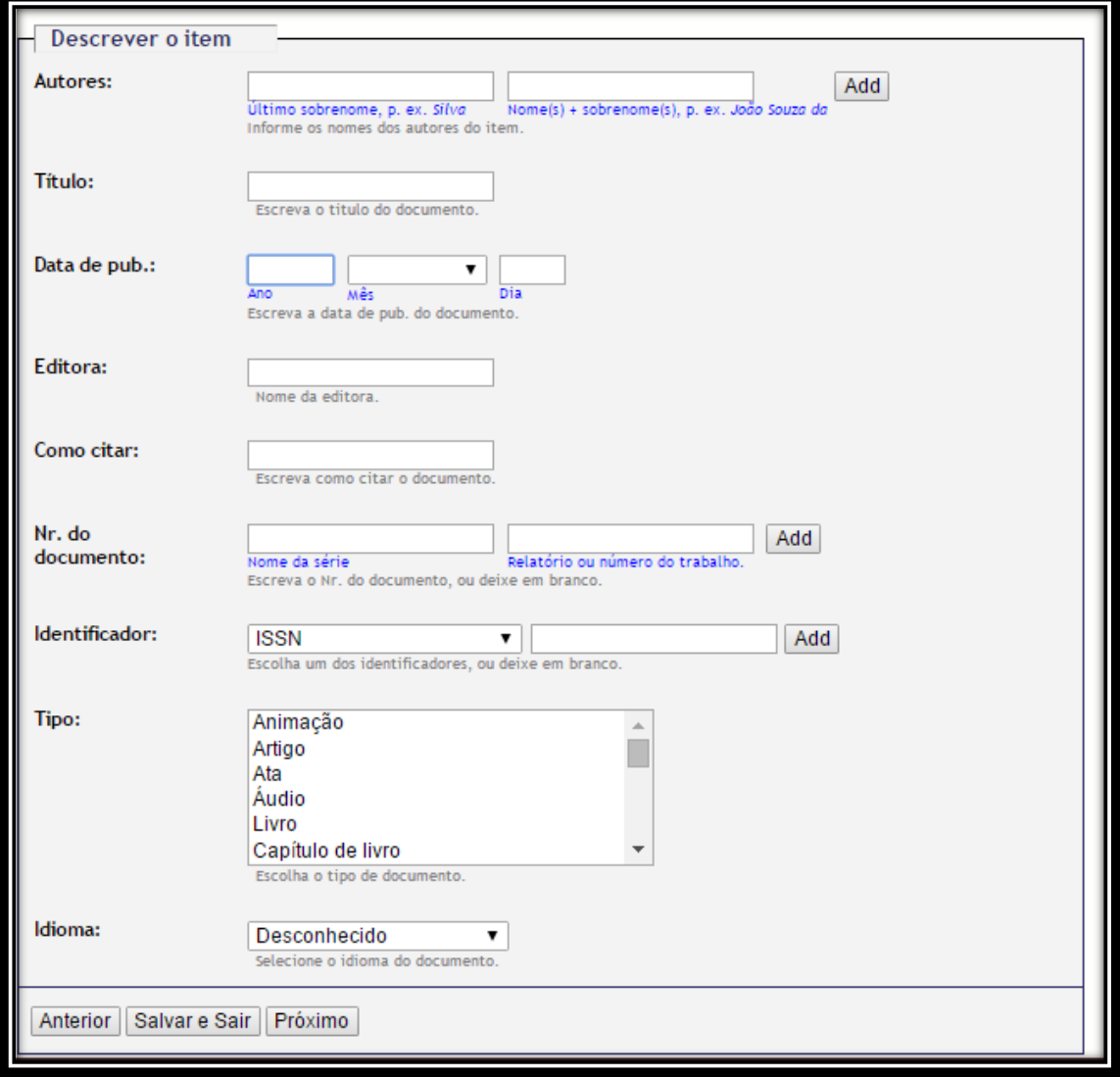

Disponível em:

[https://repositorio.ufsc.br/handle/123456789/6908/submit/10158d52680a3e5c7b541739](https://repositorio.ufsc.br/handle/123456789/6908/submit/10158d52680a3e5c7b541739387f71663f00281d.continue) [387f71663f00281d.continue>](https://repositorio.ufsc.br/handle/123456789/6908/submit/10158d52680a3e5c7b541739387f71663f00281d.continue) Acesso: 12/12/2015.

Os próximos itens tratam-se das descrições do documento. Iniciamos com as palavras-chaves, podendo ter de uma a cinco. Elas auxiliam nas buscas por documentos. Em seguida, será o resumo, que como o próprio nome diz, apresenta um resumo do documento, relatando o que está escrito no documento. Uma ideia é utilizar o resumo do índice ou sumário para fazer a apresentação do documento. O financiamento deixamos em branco e a descrição apresenta o número de páginas do documento, especificações de tamanho original e o lugar onde está depositado o documento oficial, podendo até conter o nome de quem capturou as imagens (figura 2).

### **Figura 2**

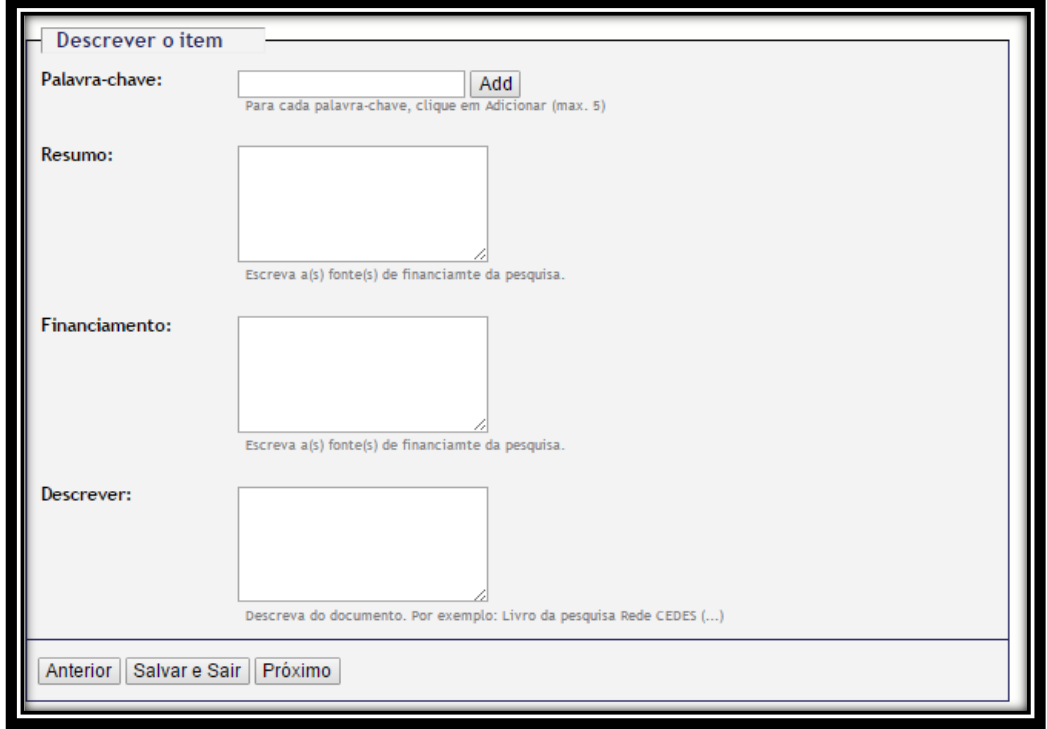

### Disponível em:

[https://repositorio.ufsc.br/handle/123456789/6908/submit/10158d52680a3e5c7b541739](https://repositorio.ufsc.br/handle/123456789/6908/submit/10158d52680a3e5c7b541739387f71663f00281d.continue) [387f71663f00281d.continue>](https://repositorio.ufsc.br/handle/123456789/6908/submit/10158d52680a3e5c7b541739387f71663f00281d.continue) Acesso: 12/12/2015.

A seguir, faremos o upload dos arquivos. Podemos inserir apenas um item ou mais itens de um mesmo documento, inserindo cada um de uma vez. A descrição do arquivo é opcional. Nesse momento, temos que cuidar com o que aparece como nome do arquivo em PDF, devendo-se utilizar o título do arquivo, pois este nome é o que ficará disponível para os pesquisadores fazerem o download (figura 3).

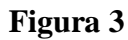

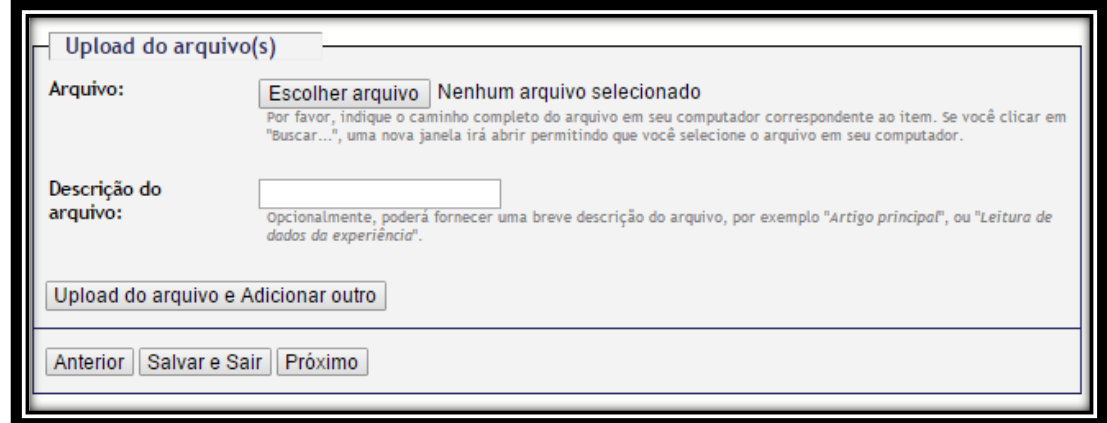

Disponível em:

[https://repositorio.ufsc.br/handle/123456789/6908/submit/10158d52680a3e5c7b541739](https://repositorio.ufsc.br/handle/123456789/6908/submit/10158d52680a3e5c7b541739387f71663f00281d.continue) [387f71663f00281d.continue>](https://repositorio.ufsc.br/handle/123456789/6908/submit/10158d52680a3e5c7b541739387f71663f00281d.continue) Acesso: 12/12/2015.

O próximo passo é revisar todos as descrições do documento, caso necessário, fazer a correção de algum item. Em seguida aprovar a inserção do documento, concedendo a licença (figura 4 e 5).

**Figura 4**

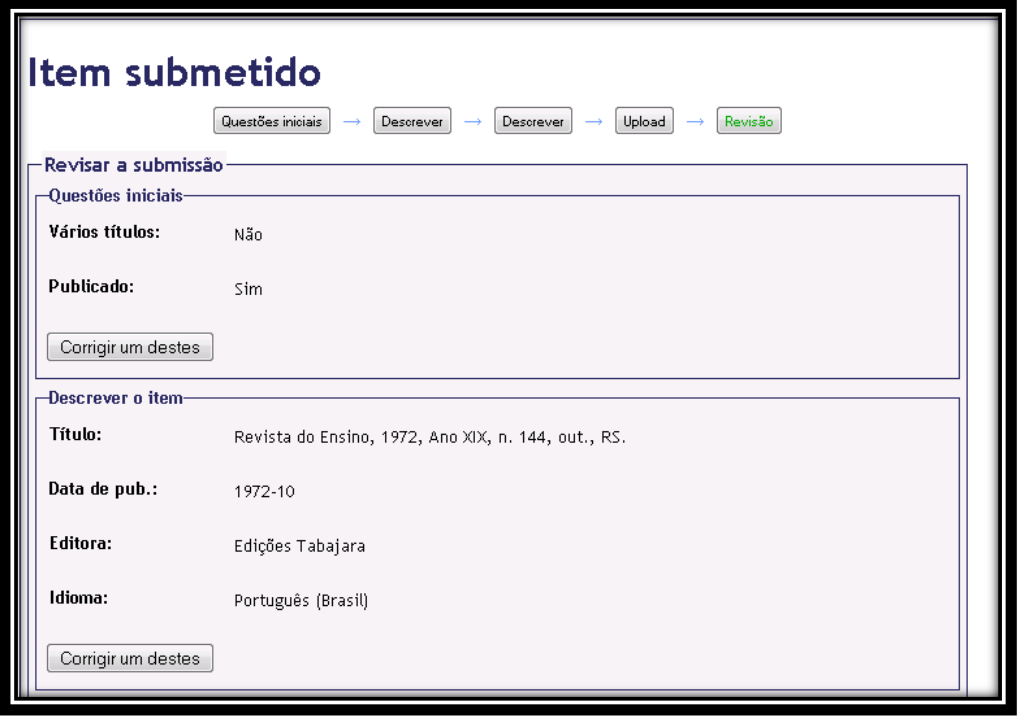

Disponível em <

[https://repositorio.ufsc.br/handle/123456789/98894/submit/6e3b518d4a6f10331c451f4c](https://repositorio.ufsc.br/handle/123456789/98894/submit/6e3b518d4a6f10331c451f4c4d4d3f3f3e660673.continue) [4d4d3f3f3e660673.continue>](https://repositorio.ufsc.br/handle/123456789/98894/submit/6e3b518d4a6f10331c451f4c4d4d3f3f3e660673.continue) Acesso em: 04/04/2016.

### **Figura 5**

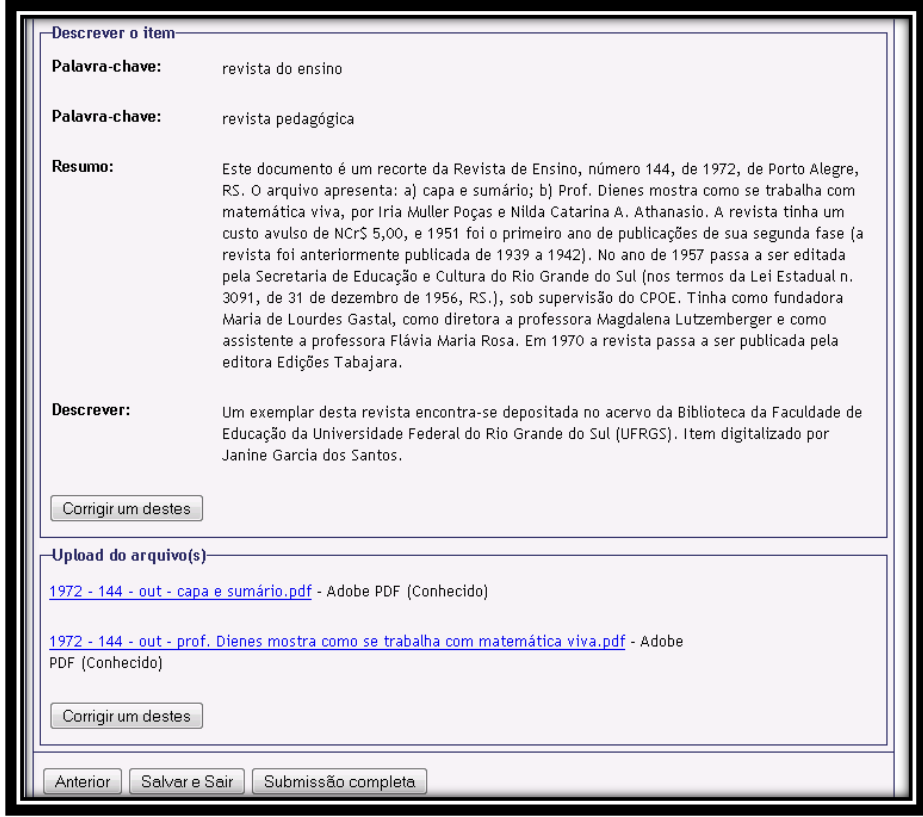

# Disponível em < [https://repositorio.ufsc.br/handle/123456789/98894/submit/6e3b518d4a6f10331c451f4c](https://repositorio.ufsc.br/handle/123456789/98894/submit/6e3b518d4a6f10331c451f4c4d4d3f3f3e660673.continue) [4d4d3f3f3e660673.continue>](https://repositorio.ufsc.br/handle/123456789/98894/submit/6e3b518d4a6f10331c451f4c4d4d3f3f3e660673.continue) Acesso em: 04/04/2016.

Com o uso de um Repositório Digital, 'o domínio das fontes é ampliado, deixando de ser prioritariamente de natureza documental escrita' (COSTA; VALENTE, 2015). Isto é o documento deixa de estar apenas na mão de um pesquisador, como material palpável e passa a ser disponibilizado para um número maior de pesquisadores, onde todos têm acesso ao mesmo documento online.

O Repositório apresenta documentos de diversas naturezas. Agora, abordaremos alguns que servirão de exemplo para futuras inserções.

#### *Documentos normativos*

Dentro dos documentos normativos, encontram-se Leis, Decretos, Programas, Circulares, Regulamentos, entre outros. Nesses casos, o título tem um padrão que foi adotado nas inserções já realizadas no repositório. No caso da coleção do estado de Santa

Catarina, encontramos os documentos normativos sempre com a sua data de publicação presente também no título. Isso traz uma melhor organização para a coleção, quando organizada por título. Tomando como exemplo:

\* Decreto n. 3674, 23 nov. 1946, SC. Acesso: 15/12/2015. Disponível em [<https://repositorio.ufsc.br/handle/123456789/99600>](https://repositorio.ufsc.br/handle/123456789/99600).

\* Lei n. 1044, 14 set. 1915, SC. Acesso: 15/12/2015. Disponível em <[https://repositorio.ufsc.br/handle/123456789/122159>](https://repositorio.ufsc.br/handle/123456789/122159).

\* Relatório do Governo, 1934, SC. Acesso: 15/12/2015. Disponível em [<https://repositorio.ufsc.br/handle/123456789/101112>](https://repositorio.ufsc.br/handle/123456789/101112).

Ao detalhar todos os metadados do Decreto n. 3674, iniciamos pelos autores. Devemos preencher então com os nomes Gustavo Neves, João David Ferreira Lima e Udo Deeke. O título apresenta o número do decreto, sempre abreviando a palavra número, em seguida a data de publicação, seguindo as normas da ABNT, e por último a sigla do estado de origem do documento, da seguinte maneira: Decreto n. 3674, 23 nov. 1946, SC.

O próximo metadado é a data de publicação do documento, neste caso, 23 de novembro de 1946. Seguido da editora, Imprensa Oficial do Estado.

O item como citar, merece uma atenção especial, sempre respeitando as normas de citação, junto a ABNT. Neste documento encontra-se como SANTA CATARINA. Decreto n. 3647, de 23 de janeiro de 1946. Expede Regulamento para os estabelecimentos de Ensino Normal. Florianópolis, SC, Disponível em: [<https://repositorio.ufsc.br/xmlui/handle/123456789/99600>](https://repositorio.ufsc.br/xmlui/handle/123456789/99600). Acesso em: 01 dez. 2013. O tipo de documento, nesse caso, legislação, é preenchido como outro.

Na aba descrição do item, iniciamos com as palavras-chaves, podendo constar de uma a cinco palavras. No Decreto n. 3647, encontra-se apenas Ensino normal, respeitando sempre a primeira letra maiúscula e o restante, se existir, com letra minúscula. O resumo, que deve relatar brevemente sobre o que trata o documento, nos é apresentado como Estado de Santa Catarina- Secretaria da Justiça, Educação e Saúde. Departamento da Educação. Decreto-Lei n. 257 - Expede a Lei Orgânica do Ensino Normal no Estado de Santa Catarina. Decreto 3.674 - Expede Regulamento para os estabelecimentos de Ensino Normal. A descrição, que apresenta especificações do documento, encontra-se como: Este arquivo digital é uma cópia obtida por meio de um exemplar na Biblioteca Universitária Central da UFSC.

Na Lei n. 1044, o título segue o mesmo padrão do exemplo anterior; o resumo mostra o que foi estabelecido pela lei e a descrição nos diz que é um documento retirado do centro de memória da Assembléia Legislativa do Estado de Santa Catarina - ALESC. Uma versão deste documento está disponível no arquivo da ALESC, Livro de Leis do ano de 1915, das páginas 01 a 451. Esta legislação encontra-se nas páginas 10 a 14.

Já no Relatório do Governo, o título apresenta apenas o ano de publicação, não sendo necessário colocar o dia e o mês. Segue após o ano, a sigla do estado. No resumo são abordados os tópicos disponíveis no relatório e finalizando com a descrição: uma versão impressa deste documento encontra-se disponível em APESC, contendo as páginas 21 a 36 (ver anexo 2).

#### *Revistas Pedagógicas*

No caso das revistas pedagógicas, o cuidado com o título deve ser um pouco maior. As revistas apresentam ano de publicação, número, volume e ano de circulação. Pegamos como exemplo a coleção do Rio Grande do Sul.

\* Revista do Ensino do Estado do Rio Grande do Sul, 1940, Ano I, v. 2, n. 8, abr., RS. Acesso:  $15/12/2015$ . Disponível em [<https://repositorio.ufsc.br/handle/123456789/104104>](https://repositorio.ufsc.br/handle/123456789/104104).

\* Revista do Ensino, 1957, Ano VII, n. 47, set., RS. Acesso: 15/12/2015. Disponível em [<https://repositorio.ufsc.br/handle/123456789/127610>](https://repositorio.ufsc.br/handle/123456789/127610).

\* Cacique – Revista Infantil, 1954, Ano I, n. 1, abr., RS. Acesso: 15/12/2015. Disponível em [<https://repositorio.ufsc.br/handle/123456789/128054>](https://repositorio.ufsc.br/handle/123456789/128054).

Em ambas as revistas, o título está de acordo com o que é apresentado na capa. A ordem para a organização dos títulos é o próprio título da revista, o ano de publicação, expresso em numeral, o ano de circulação da revista, expresso em números romanos, número da edição, volume, se houver, mês de publicação, segundo a ABNT usa-se as três primeiras letras do mês seguida de ponto final e virgula, exceto maio que é escrito totalmente, e por último a sigla do estado, seguida por ponto final.

O resumo das revistas apresenta o que de mais importante é abordado, considerando muitas vezes, o que foi mostrado no índice ou sumário. Já a descrição, nos mostra o local onde estão depositados os documentos originais.

Ao detalhar todos os metadados da Revista do Ensino do Estado do Rio Grande do Sul, 1939, Ano I, v. 1, n. 1, iniciamos pelos autores, no caso, não foi informado. O título apresenta o próprio título da revista, o ano de publicação, expresso em numeral, o ano de circulação da revista, expresso em números romanos, número da edição, volume, se houver, mês de publicação e por último a sigla do estado, seguida por ponto final, da seguinte maneira: Revista do Ensino do Estado do Rio Grande do Sul, 1939, Ano I, v. 1, n. 1, set., RS.

O próximo metadado é a data de publicação do documento, neste caso, setembro de 1939. Seguido da editora, que não foi informado.

O item como citar, merece uma atenção especial, sempre respeitando as normas de citação, junto a ABNT.

Na aba descrição do item, iniciamos com as palavras-chaves, podendo constar de uma a cinco palavras. Neste caso, encontra-se Biblioteca escolar, Regulamento da carreira, Estatuto e Revista Pedagógica, respeitando sempre a primeira letra maiúscula e o restante, se existir, com letra minúscula.

O resumo é apresentado como 'A Revista do Ensino do Estado do Rio Grande do Sul, foi considerada como um veículo da imprensa pedagógica foi editada pela primeira vez em setembro de 1939, sendo publicada em sua primeira fase até o ano de 1942'.

A descrição, que apresenta especificações do documento, encontra-se como: Mensário de Divulgação sob o Patrocínio da Secretaria da Educação e Saúde do Estado do Rio Grande. Do volume de setembro de 1939 destacamos: - quanto aos aspectos de legislação) Estatuto da Biblioteca Escolar; b)Regulamentação da carreira do Magistério Público – Primário – Estado do Rio Grande do Sul – decreto n° 7640, de 28 de dezembro de 1938 (1ª parte). Um exemplar desta revista encontra-se depositada no acervo da Biblioteca Central da Pontifícia Universidade Católica do Rio Grande do Sul - Porto Alegre (ver anexo 3).

#### *Livros Didáticos*

Ao se analisar os livros didáticos, alguns outros aspectos devem ser verificados. Segundo ARAUJO (1986), os livros são constituídos de elementos divididos comodamente em três partes: *pré-textual*, *textual* e *pós-textual*, além dos elementos *extratextuais*.

Na parte *pré-textual* (falsa folha de rosto, folha de rosto, dedicatória, epígrafe, sumário, lista de ilustrações, lista de abreviaturas e siglas, prefácio, agradecimentos, introdução) encontramos elementos importantes que indicam o diálogo do autor com seus respectivos leitores. Nesta parte podemos localizar explicitamente o destino da obra e a ambição daquele que a escreve. Claramente todos os livros não possuem todos estes elementos destacados, mas cabe ao historiador ficar atento a todas estas partes.

Na parte *textual*, ou seja, no corpo do texto, por certo encontraremos outras repartições e determinados "cortes" internos (páginas capitulares, páginas subcapitulares ou com titulação interna, fólios, cabeças, notas, elementos de apoio, iconografia).

Entre a parte textual e o fim do livro inclui-se a parte *pós-textual*, que pode ou não conter um ou mais dos seguintes elementos: notas, referências bibliográficas, notas explicativas, posfácio, apêndice (s), glossário (relação de palavras pouco conhecidas, usadas na obra devendo vir acompanhadas de definição), bibliografia, índice onomástico (de nomes) e/ou remissivo (assunto), colofão (indicação do impressor, endereço, local e data) e errata.

Dos elementos *extratextuais* encontramos: capa (também chamada de primeira capa) – necessariamente área impressa ou de grafismo; verso da capa (segunda capa) – área não destinada a impressão; terceira capa – área também não destinada a impressão; quarta capa – opcionalmente área impressa ou de grafismo; lombada e orelha.

Desses elementos extratextuais, o que merece maior atenção é a primeira capa em virtude de sua função publicitária. Encontramos forte apelo normalmente com os títulos dos livros seguidos de menção sobre a formação deste ou daquele autor, além das observações de que determinada obra tenha sido objeto de análise de comissões ou ainda que tal título insere-se na lista de obras recomendadas.

Os livros estão localizados dentro de uma coleção exclusiva para livros didáticos, de qualquer estado no repositório. Devido a essa organização, os livros não apresentam no título a sigla do estado do qual foram disponibilizados.

\* Arithmetica Primária, 2a. edição, 1902. Acesso: 16/12/2015. Disponível em [<https://repositorio.ufsc.br/handle/123456789/134440>](https://repositorio.ufsc.br/handle/123456789/134440).

\* Nossa Aritmética, 3º ano, 1937. Acesso: 16/12/2015. Disponível em [<https://repositorio.ufsc.br/handle/123456789/136382>](https://repositorio.ufsc.br/handle/123456789/136382).

\* Ensino Moderno da Matemática, 3º ano, 1968. Acesso: 16/12/2015. Disponível em [<https://repositorio.ufsc.br/handle/123456789/134978>](https://repositorio.ufsc.br/handle/123456789/134978).

Os livros apresentam títulos simples, mas de forma a seguir um padrão. Isto é, observa-se o título do livro, completando com as informações que estiverem presentes no mesmo. Tais como nível de escolarização que é aplicado, número da edição, volume, sempre abreviando a palavra volume, e ano de publicação, seguido de ponto final. O resumo é feito de forma simples, abordando os pontos mais importantes do livro e a descrição citando onde o documento original está armazenado.

Ao detalhar todos os metadados de Arithmetica Primária, 2a. edição, 1902, iniciamos pelo autor. Devemos preencher então com Cezar Pinheiro. O título apresenta o nome do livro, número da edição e ano de publicação. Diferente dos documentos normativos e revistas, não acompanha sigla de estado.

O próximo metadado é a data de publicação do documento, neste caso, aparece apenas o ano de 1902. Seguido da editora, Livraria Moderna.

O item como citar, merece uma atenção especial, sempre respeitando as normas de citação, junto a ABNT. Neste documento encontra-se como PINHEIRO, Cezar. Aritmética primária. 2ª ed. Pará: Livraria Moderna, 1902.

Na aba descrição do item, iniciamos com as palavras-chaves, podendo constar de uma a cinco palavras, neste caso encontra-se apenas Aritmética, respeitando sempre a primeira letra maiúscula e o restante, se existir, com letra minúscula. O resumo, que deve relatar brevemente sobre o que trata o documento, nos é apresentado "O livro apresenta capa, contracapa e folha de rosto. No Livro Aritmética Primária, a primeira parte referese a uma apresentação do próprio autor denominada "Ao leitor". A segunda parte

apresenta a documentação de sua adoção e aprovação pelo Conselho Superior da Instrução Pública do estado do Pará. A terceira parte apresenta os assuntos propriamente ditos sobre o conteúdo matemático de acordo com a descrição abaixo: I – Introdução (Conceituação de vários termos usados na aritmética); II – Operações fundamentais; 1.1 – Somma; 1.2 – Subtracção; 1.3 – Multiplicação; 1.4 – Divisão; 1.5 – Potenciação ou elevação à potência; 1.6 – Radiciação ou extracção das raízes; 1.7 – Raíz quadrada ou raiz cúbica; 1.8 – Fracções; 1.9 – Sistema métrico decimal; 1.10 – Numeros complexos; 1.11 – Proporções; 1.12 – Regra de trez; 1.13 – Regra de companhia; 1.14 – Regra de juros; 1.15 – Progressões; 1.16 – Relação do metro com as medidas antigas; 1.17 – Tabella das unidades antigas correspondentes às do novo systema; 1.18 – medidas para líquidos; 1.19 – Pesos; 1.20 – Moedas. OBS: Escrito de acordo com a ortografia da época. O livro possui 78 páginas".

A descrição, que apresenta especificações do documento, encontra-se como: "O livro Arithmetica Primária, 2ª edição correcta e argumentada, foi publicado em 1902 pelo professor normalista e diretor do Grupo Escolar José Veríssimo. A obra foi aprovada e mandada adoptar (adotar) pelo Conselho Superior da Instrução Pública do estado do Pará em 1886 em sua primeira edição" (ver anexo 4).

Como existem alguns títulos que variam, utilizando-se do ano, nível, edição ou volume, seguem alguns exemplos:

NOME, ANO.

Curso elementar de Desenho Linear, 1881. Apostilas de Didática Especial de Desenho, (s.d.). Noções Intuitivas de Geometria Elementar, 1895.

NOME, EDIÇÃO, ANO. Desenho Pedagógico, 2ª edição, 1959. Aritmética Elementar ilustrada, 139ª edição, 1962. Manual de Desenho Pedagógico, 2ª edição, (s.d.).

NOME, NÍVEL, EDIÇÃO, VOLUME, ANO. Curso moderno de matemática, 4ª série, 5º vol.,1972. A Escola Ativa e os Trabalhos Manuais, 2ª edição, vol. 8, 1929. Curso moderno de matemática - Aritmética, 1º vol., 1962.

Curso Moderno de Matemática para a escola elementar, 7ª edição, vol. 2, 1974.

Para fazermos um fechamento dos livros didáticos, devemos salientar que nem todos os livros têm edição destacada, portanto poderá não existir este item presente no título. Todos os livros devem apresentar data de publicação, se por acaso não houver, preencher o título com Nome, (s.d.). O hífen só deverá fazer parte do Nome do livro principal para os casos não elencados nestas regras.

#### *Artigos*

Os artigos são uma novidade no repositório, e estão dentro de uma coleção exclusiva para artigos, onde todos são de membros do GHEMAT. Os artigos apresentam particularidades que serão tratadas a seguir.

O trabalho começou com a busca de pesquisadores membros do grupo, na plataforma Lattes, onde ao abrir o currículo encontram-se os inúmeros artigos publicados por cada um deles. Escolhemos inicialmente alguns autores, para iniciar o trabalho.

\* O ensino da aritmética segundo professores primários paranaenses no início do século XX. Acesso: 14/04/2016. Disponível em [<https://repositorio.ufsc.br/handle/123456789/160517>](https://repositorio.ufsc.br/handle/123456789/160517).

\* No tempo em que Normalistas precisavam saber Estatística. Acesso: 14/04/2016. Disponível em [<https://repositorio.ufsc.br/handle/123456789/160512>](https://repositorio.ufsc.br/handle/123456789/160512).

\* Um estudo histórico sobre o uso dos livros didáticos de matemática. Acesso: 14/04/2016. Disponível em [<https://repositorio.ufsc.br/handle/123456789/160506>](https://repositorio.ufsc.br/handle/123456789/160506).

Os artigos apresentam títulos simples, da forma como é apresentado no próprio documento, sem o ano de publicação, diferente dos demais itens. O artigo sempre apresenta pelo menos um autor, podendo, se existir mais de um, ser adicionado no campo autor.

O próximo metadado é a data de publicação do artigo, seguido da editora, que no caso dos artigos, não é comum aparecer.

Como o documento já está disponível em alguma página da internet, conseguimos construir a citação, segundo a ABNT.

Muitos artigos, já aparecem na primeira página o identificador ISSN. Devemos preencher, caso esteja disponível no mesmo. Escolhemos o tipo de documento – Artigo.

As palavras-chaves também aparecem na primeira página do artigo, logo após o resumo, o qual, copiamos para o repositório o que é escrito pelo autor do artigo.

A descrição, deve apresentar as especificações do documento, como onde ele foi encontrado.

O passo seguinte é inserir o PDF, que não deve ultrapassar 25MB. Deve-se ter cuidado com o nome do arquivo em PDF, pois o mesmo aparece para o usuário que for fazer o download. Deve-se padronizar um nome de, utilizando-se o sobrenome do autor e o título do artigo.

Assim, temos como exemplo, o anexo 5, que apresenta os metadados do artigo "O ensino da aritmética segundo professores primários paranaenses no início do século XX", da professora Neuza Bertoni Pinto.

#### *Cadernos*

Para melhor caracterizar os cadernos, encontram-se vários desafios. Um deles trata-se da denominação da matéria ao qual o caderno pertence. No caso específico, por exemplo, os cadernos serão nomeados de aritmética, ainda que apresentem conteúdos de geometria, dado que os mesmos não eram tratados dessa forma pelos alunos/professores em tempos anteriores.

Há outras matérias, como linguagem, história, entre outros. Poderemos adotar como descritivo "misto" no caso de não se ter evidência da predominância de uma matéria escolar. Certamente a prioridade do nosso trabalho reside nos cadernos relacionados aos saberes matemáticos.

As digitalizações devem ser realizadas, preferencialmente com os cadernos "abertos". Na primeira imagem, em destaque, apenas a capa, posteriormente com caderno aberto, desde a 2ª capa e primeira folha sucessivamente até o final. Em destaque figurará a quarta capa. Observar que o tamanho do arquivo não exceda 25 MB. Caso isso ocorra será necessário dividi-lo.

Para inserção dos cadernos escolares, o DSPACE solicita o preenchimento dos seguintes dados:

### 1ª. página

- 1. Autor (aluno): será considerado como autor o aluno ao qual pertence o caderno. O nome deve ser escrito da seguinte forma: Sobrenome, Nome e Nome.
- 2. Autor (professor): será considerado o nome do professor associado ao caderno. O nome deve ser escrito da seguinte forma: Sobrenome, Nome e Nome.
- 3. Título: Caderno de XXXXX, YY, ZZZZ. Onde: XXXXX representa a Matéria ou Assunto; YY representa o estado onde foi utilizado o caderno; ZZZZ o ano. Caso não tenha a informação do ano, deverá ser anotado a expressão (s.d.).
- 4. Data: ANO Mês (1º. Registro de cabeçalho), data de uso do caderno.
- 5. Como citar deverá ser preenchido conforme normativas da ABNT.
- 6. Natureza da fonte: indicar outros.
- 7. Idioma: Selecionar o idioma apropriado

### 2ª. página

- 1. Palavras chaves: cadernos; assunto;
- 2. Resumo Esta parte deverá conter informações acerca do nível de uso do caderno com especificação da graduação, matéria, nome do aluno (com data de nascimento), nome do professor, nome da escola (indicar município e estado), conteúdos, no caso dos conteúdos, favor acrescentar entre outros ao final, visto que a descrição é rápida e não irá detectar todos os conteúdos tratados.
- 3. Descrição: cor da capa (caso exista), nome do fabricante, detalhes da ilustração, cobertura, número de páginas (total e "em branco", destacando também se as folhas em branco estão no final ou no meio do caderno), linhas (pautado, quadriculado, caligrafia, em branco, contábil), encadernamento (brocura (grampeado); espiralado; costurado; colado), dimensões, procedência/custódia.
- 3ª. página
- 1. Up load do arquivo das imagens. Nomear este arquivo como Caderno "matéria".

Para facilitar o entendimento, apresentamos os itens abaixo, que já estão inseridos.

**\*** Caderno de Aritmética, PR, 1968. Acesso: 06/05/2016. Disponível em [<https://repositorio.ufsc.br/xmlui/handle/123456789/161305>](https://repositorio.ufsc.br/xmlui/handle/123456789/161305).

\* Caderno de Aritmética, SC, 1951. Acesso: 06/05/2016. Disponível em [<https://repositorio.ufsc.br/xmlui/handle/123456789/161209>](https://repositorio.ufsc.br/xmlui/handle/123456789/161209). (Anexo 6)

#### *Teses e Dissertações*

Assim como os artigos, as teses e dissertações estão dentro de uma coleção exclusiva, onde estão depositados trabalhos de membros do GHEMAT. Escolhemos inicialmente alguns trabalhos, para apresentar como exemplo.

\* Memórias de ex-alunos do Colégio da Aplicação da Universidade da Bahia sobre o ensino da matemática moderna: a construção de uma instituição modernizadora. Acesso: 06/05/2016. Disponível em <[https://repositorio.ufsc.br/xmlui/handle/123456789/161748>](https://repositorio.ufsc.br/xmlui/handle/123456789/161748).

\* História do ensino de cálculo diferencial e integral: a existência de uma cultura. Acesso: 06/05/2016. Disponível em [<https://repositorio.ufsc.br/xmlui/handle/123456789/161840>](https://repositorio.ufsc.br/xmlui/handle/123456789/161840) (Anexo 7).

As teses e dissertações apresentam títulos simples, da forma como é apresentado no próprio documento, sem o ano de publicação, diferente dos demais itens, apresentando pelo menos um autor, podendo, se existir mais de um, ser adicionado no campo autor.

O próximo metadado é a data de publicação, seguido da editora, que será deixado em branco. Constrói-se o item como citar, seguindo as normas da ABNT, e em seguida escolhemos o tipo de documento – tese ou dissertação.

As palavras-chaves também aparecem na primeira página do documento, logo após o resumo, o qual, copiamos para o repositório o que é escrito pelo autor.

A descrição, deve apresentar as especificações do documento, como onde ele foi encontrado.

O passo seguinte é inserir o PDF, que não deve ultrapassar 25MB. Deve-se ter cuidado com o nome do arquivo em PDF, pois o mesmo aparece para o usuário que for fazer o download. Deve-se padronizar um nome de, utilizando-se o sobrenome do autor e o título do artigo.

Assim, temos a ficha catalográfica, no anexo 7, apresentando os metadados da dissertação "História do ensino de cálculo diferencial e integral: a existência de uma cultura", de Marcos Ribeiro Raad e Maria Cristina Araújo de Oliveira.

Com isso, fizemos um apanhado geral, dos principais documentos disponíveis no repositório, tentando ilustrar de maneira mais clara, o trabalho de inserção que é realizado no repositório, que já está sendo realizado por diversos pesquisadores. Assim, podemos avançar no processo de coleta de documento, organização de metadados e inserções, fazendo com que o fluxo da pesquisa cresça ainda mais.

Compreendendo tudo que foi abordado, dar-se-á necessidade de uma Ficha Catalográfica como padrão, para ser preenchida antes de realizar a inserção. Este é um modelo simples, que pode ser seguido para documentos de diversas naturezas (Anexo 1).

**Florianópolis, maio de 2016.**

## **ANEXOS**

# **Anexo 1 – Ficha Catalográfica - Exemplo**

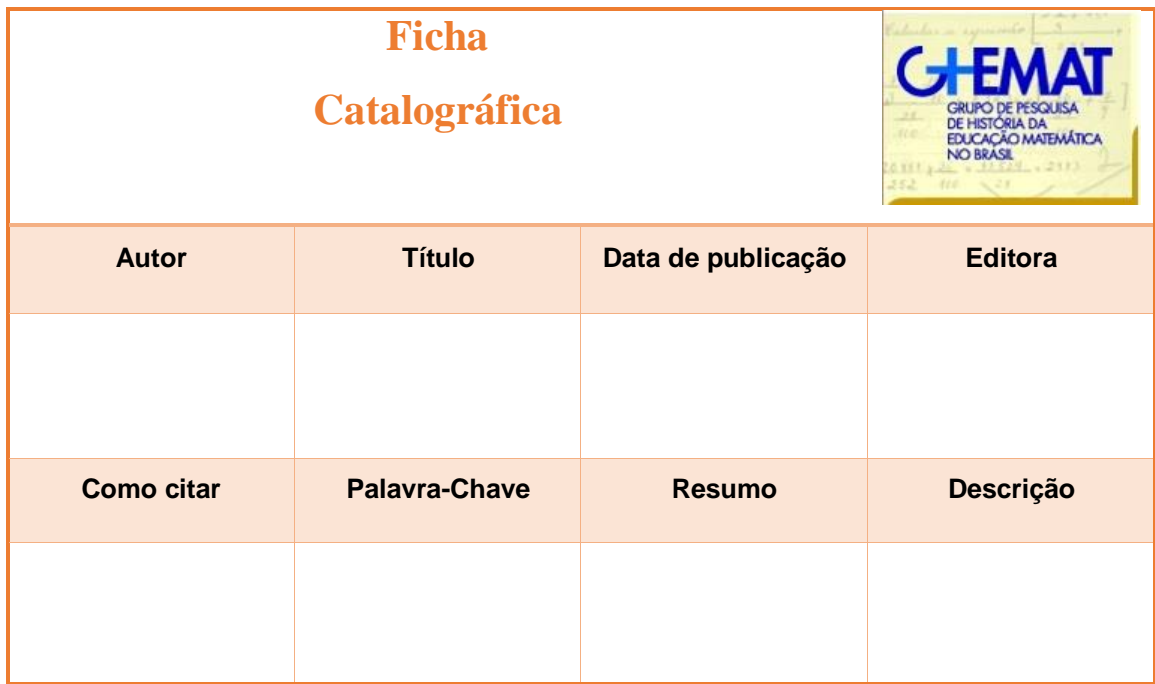

# **Anexo 2 - Ficha Catalográfica – Documento Normativo**

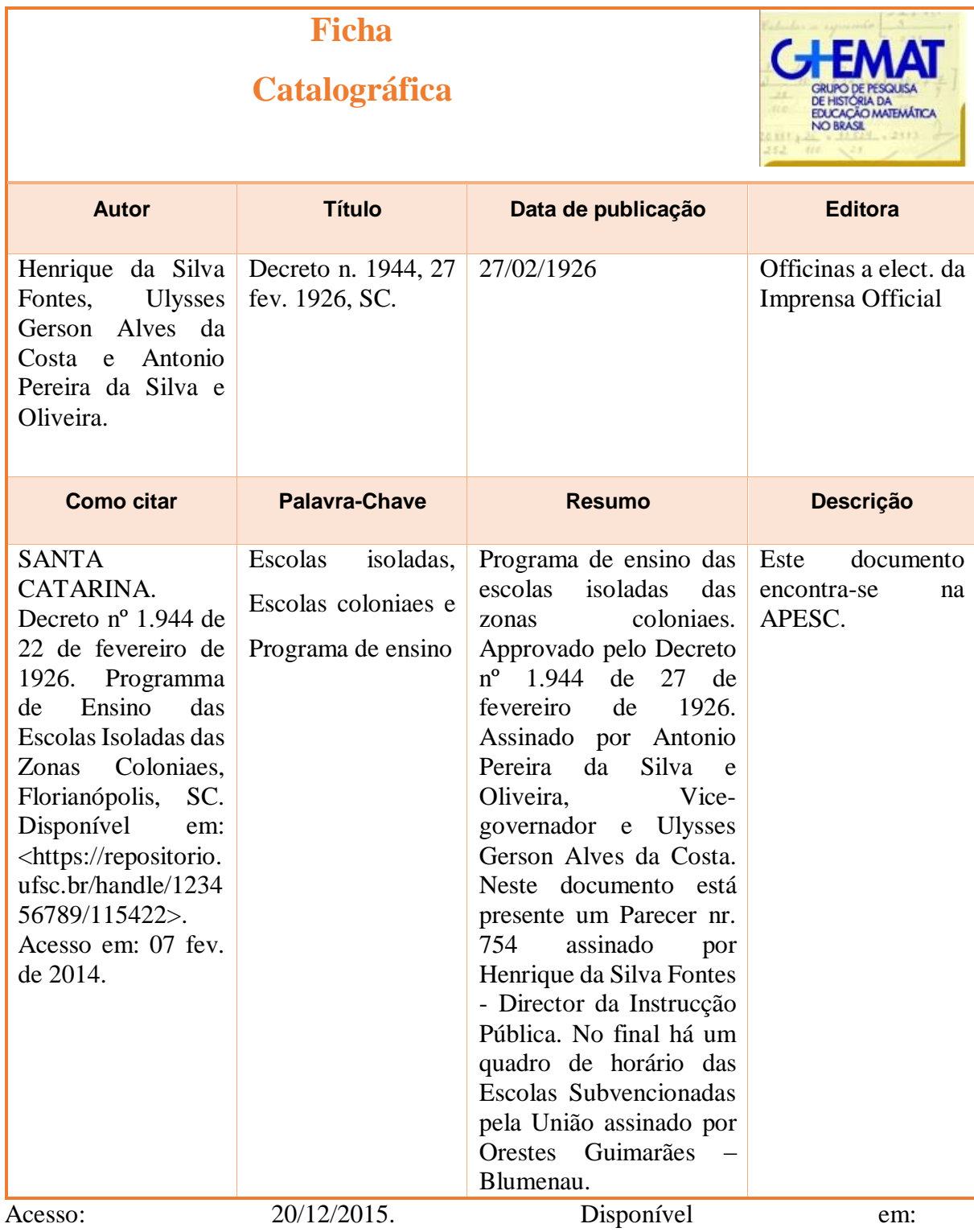

[<https://repositorio.ufsc.br/handle/123456789/115422>](https://repositorio.ufsc.br/handle/123456789/115422).

# **Anexo 3 - Ficha Catalográfica – Revista Pedagógica**

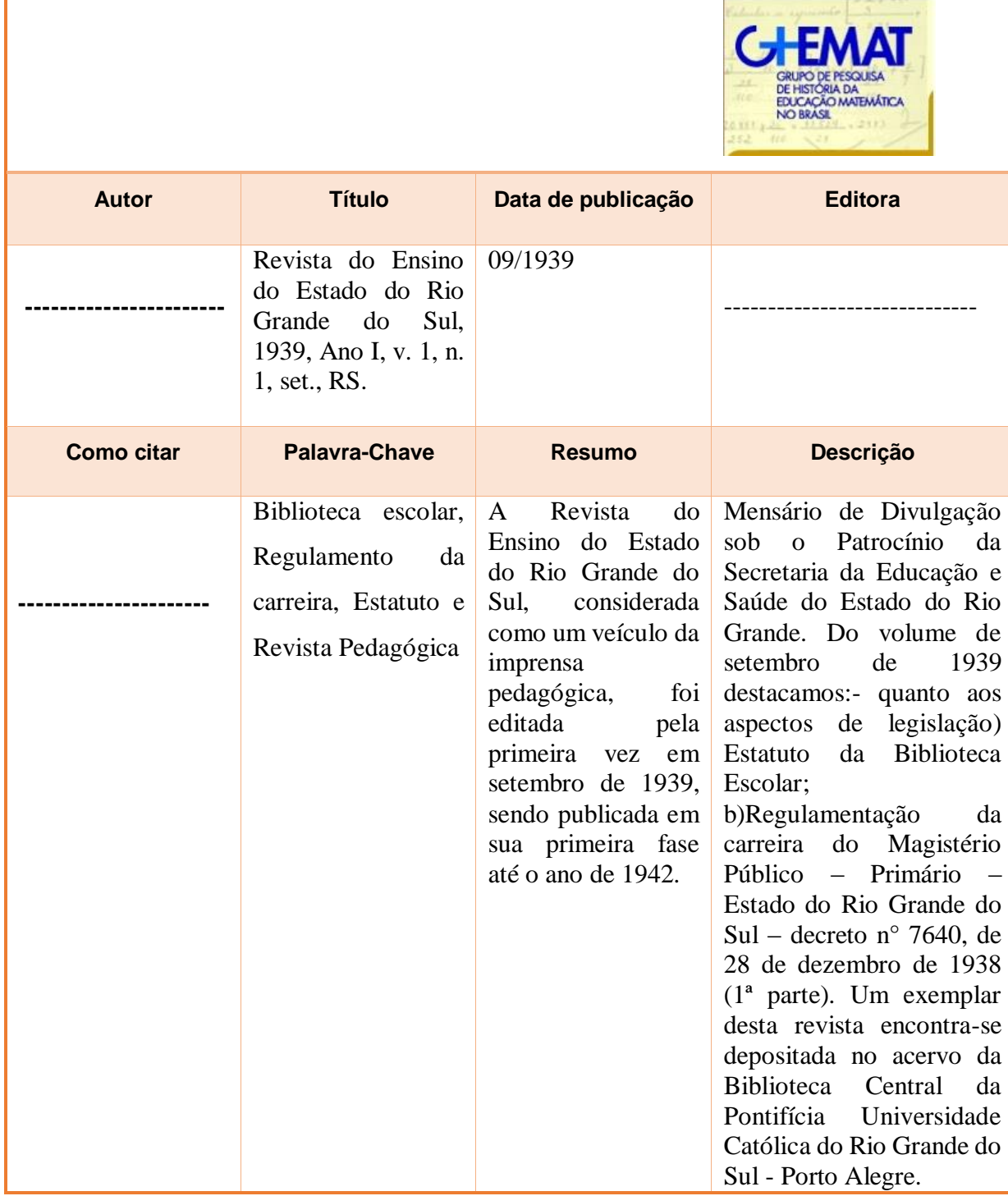

Acesso: 20/12/2015. Disponível em: [<https://repositorio.ufsc.br/handle/123456789/99797>](https://repositorio.ufsc.br/handle/123456789/99797).

# **Anexo 4 - Ficha Catalográfica – Livro Didático**

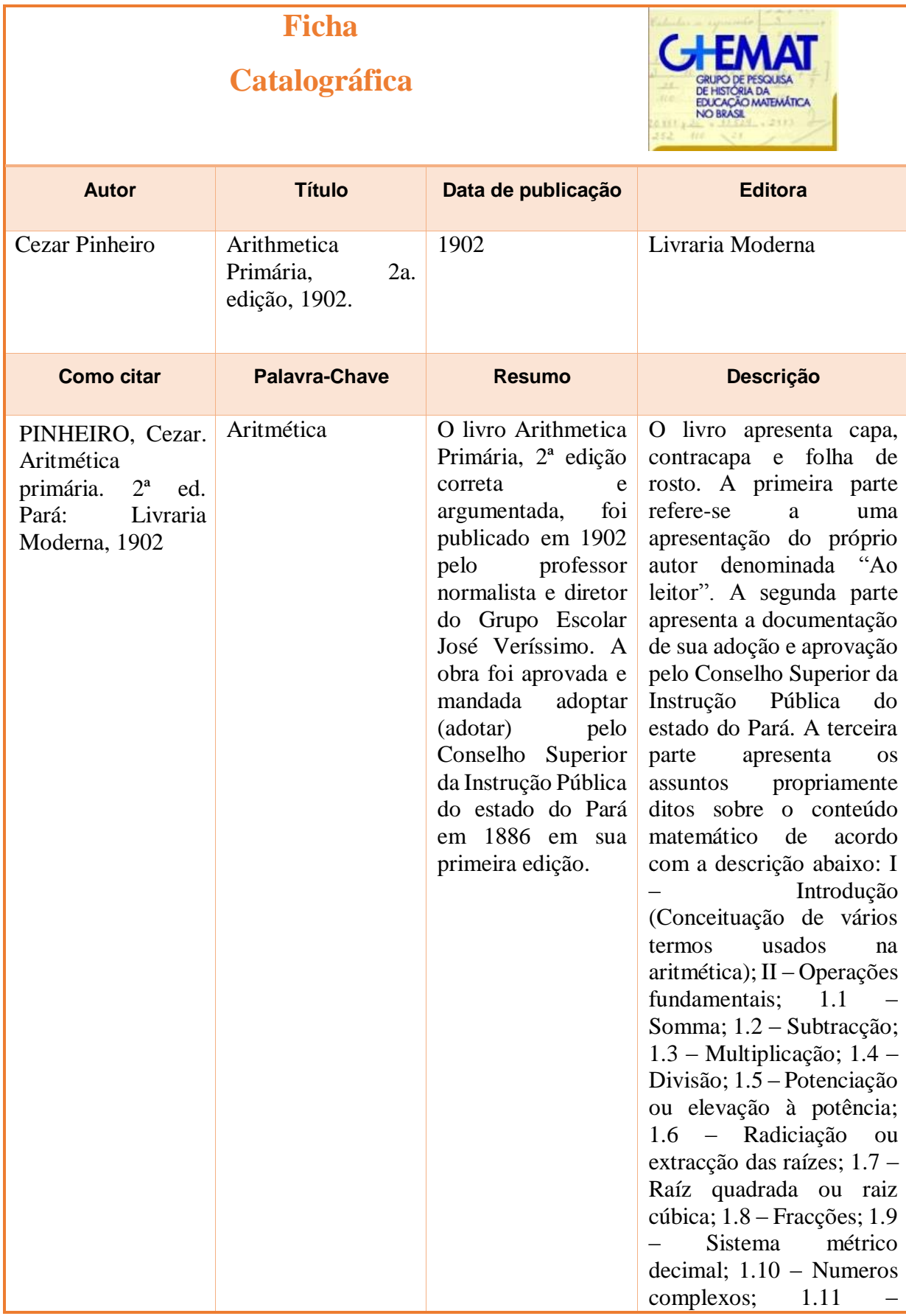

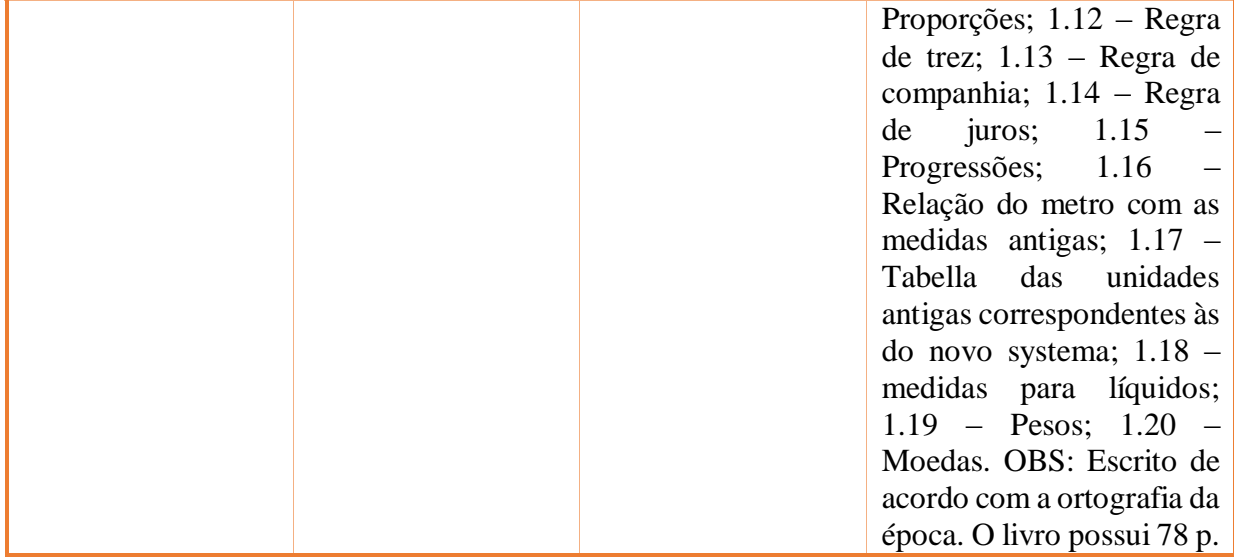

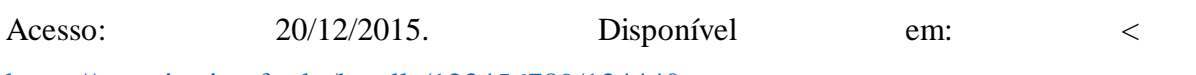

[https://repositorio.ufsc.br/handle/123456789/134440>](https://repositorio.ufsc.br/handle/123456789/134440).

# **Anexo 5 - Ficha Catalográfica - Artigos**

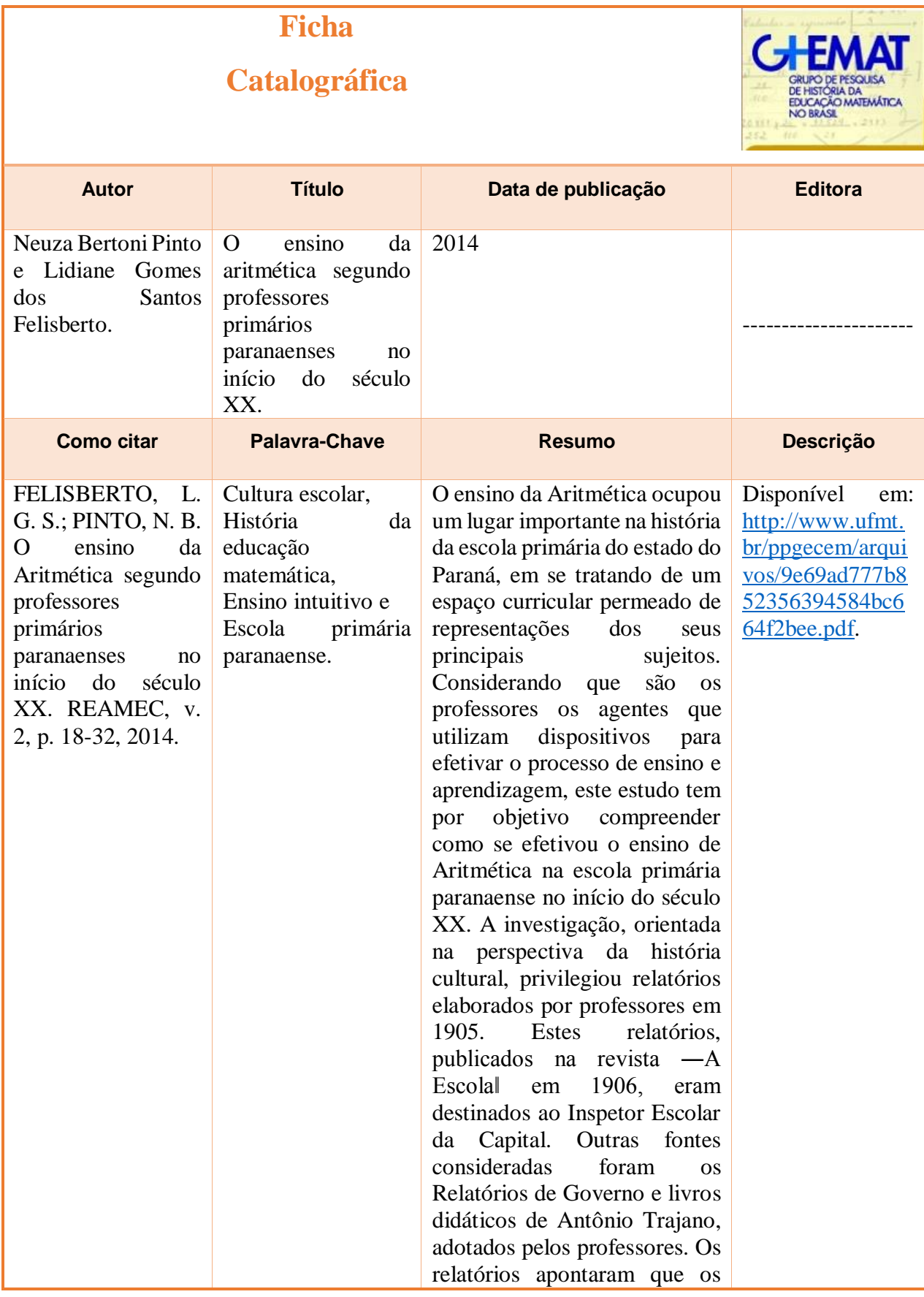

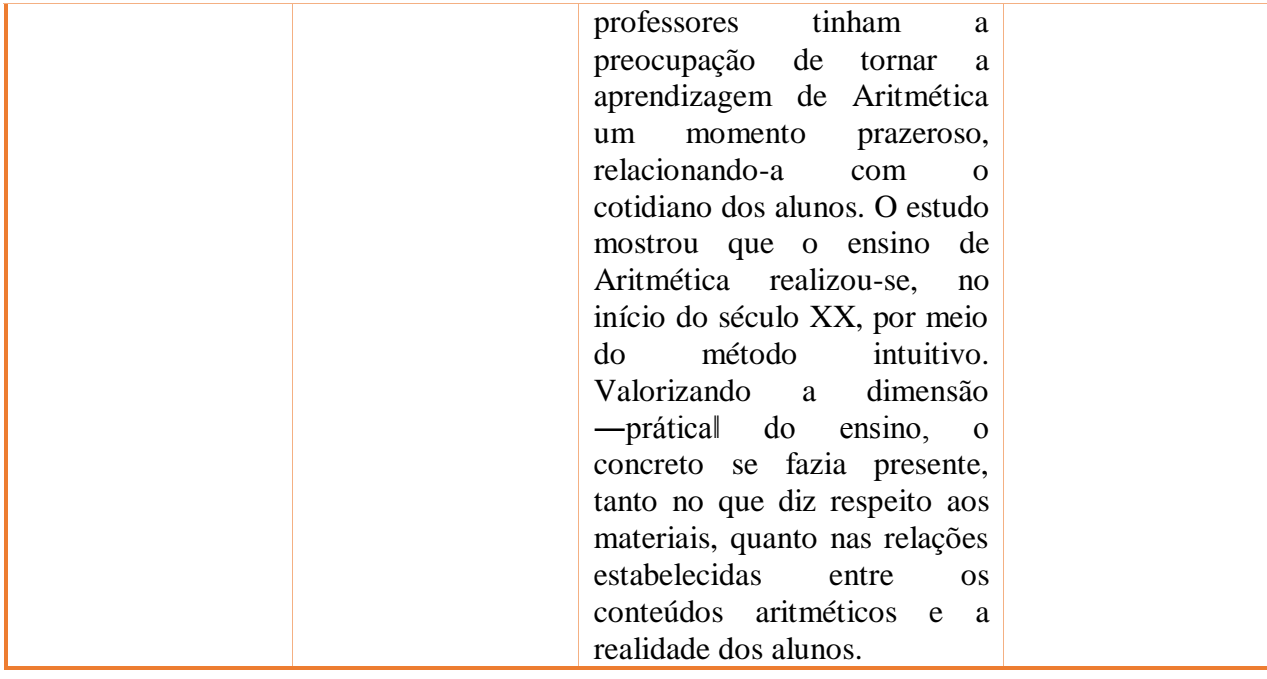

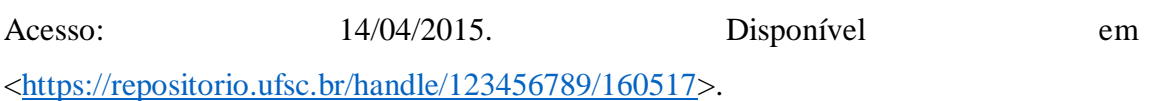

## **Anexo 6 - Ficha Catalográfica - Cadernos**

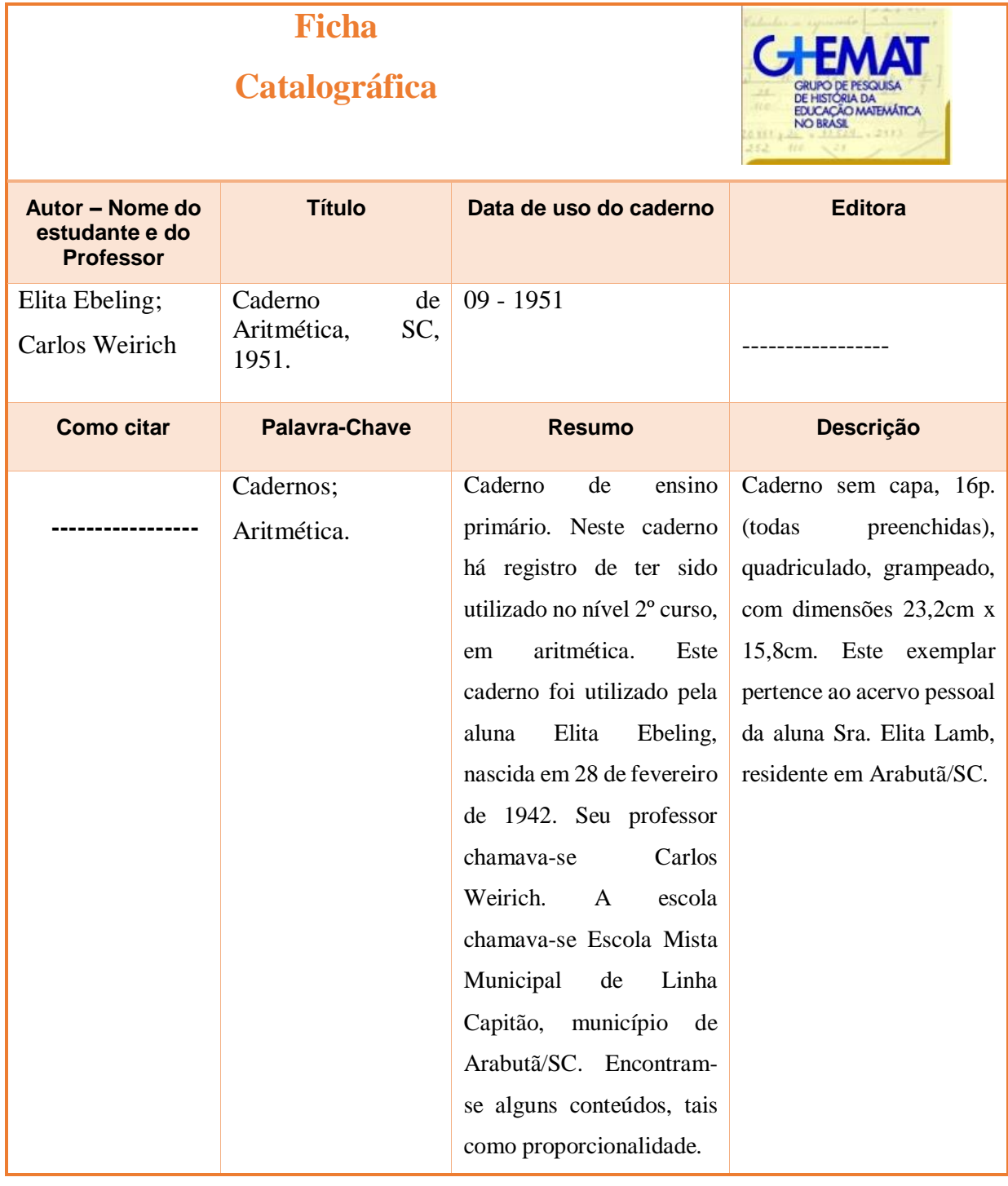

Acesso: 06/05/2015. Disponível em [<https://repositorio.ufsc.br/xmlui/handle/123456789/161209>](https://repositorio.ufsc.br/xmlui/handle/123456789/161209).

# **Anexo 7 – Ficha Catalográfica - Teses e Dissertações**

# **Ficha**

# **Catalográfica**

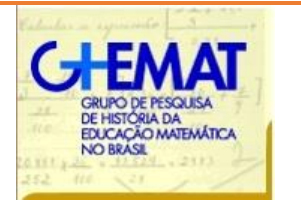

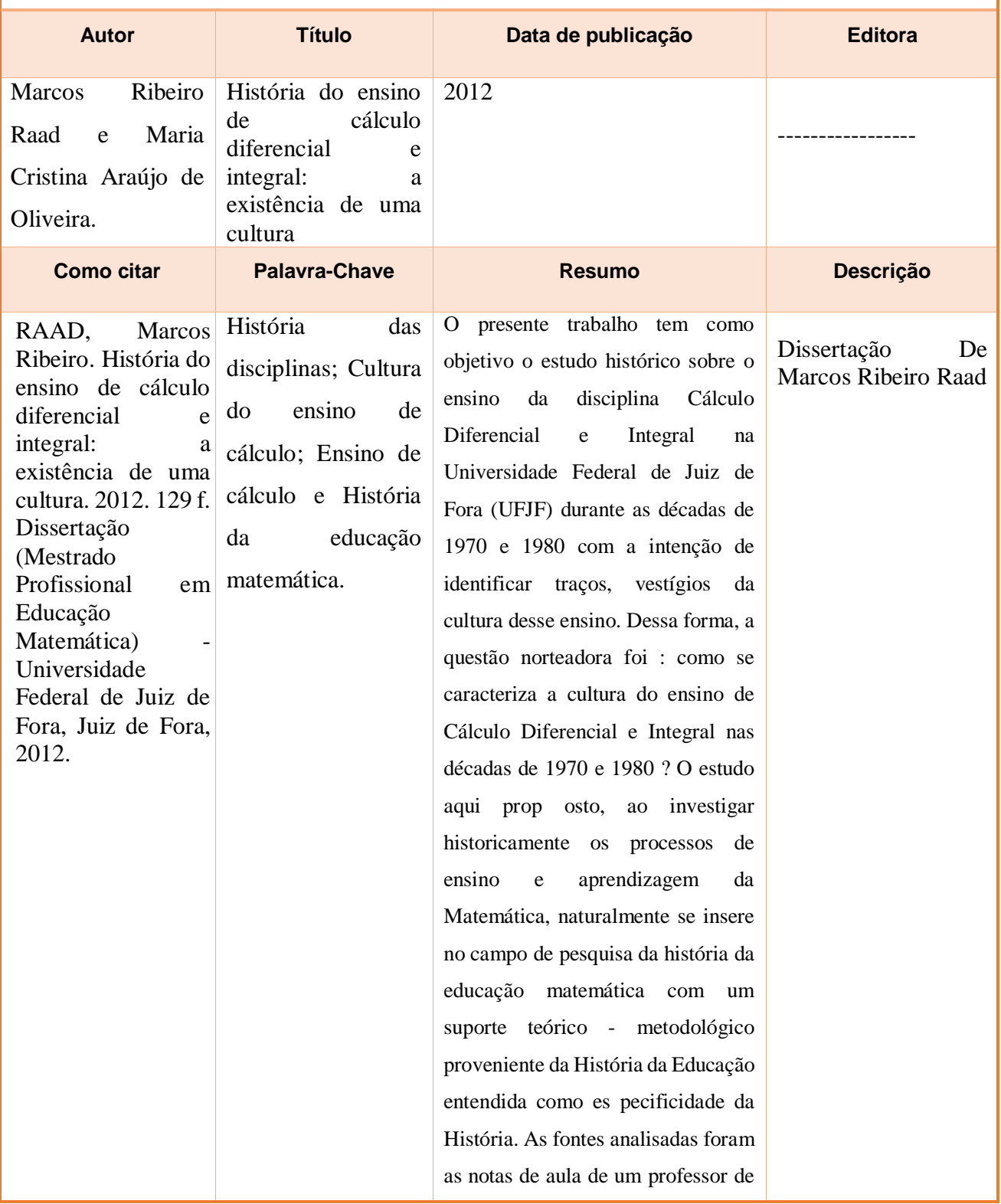

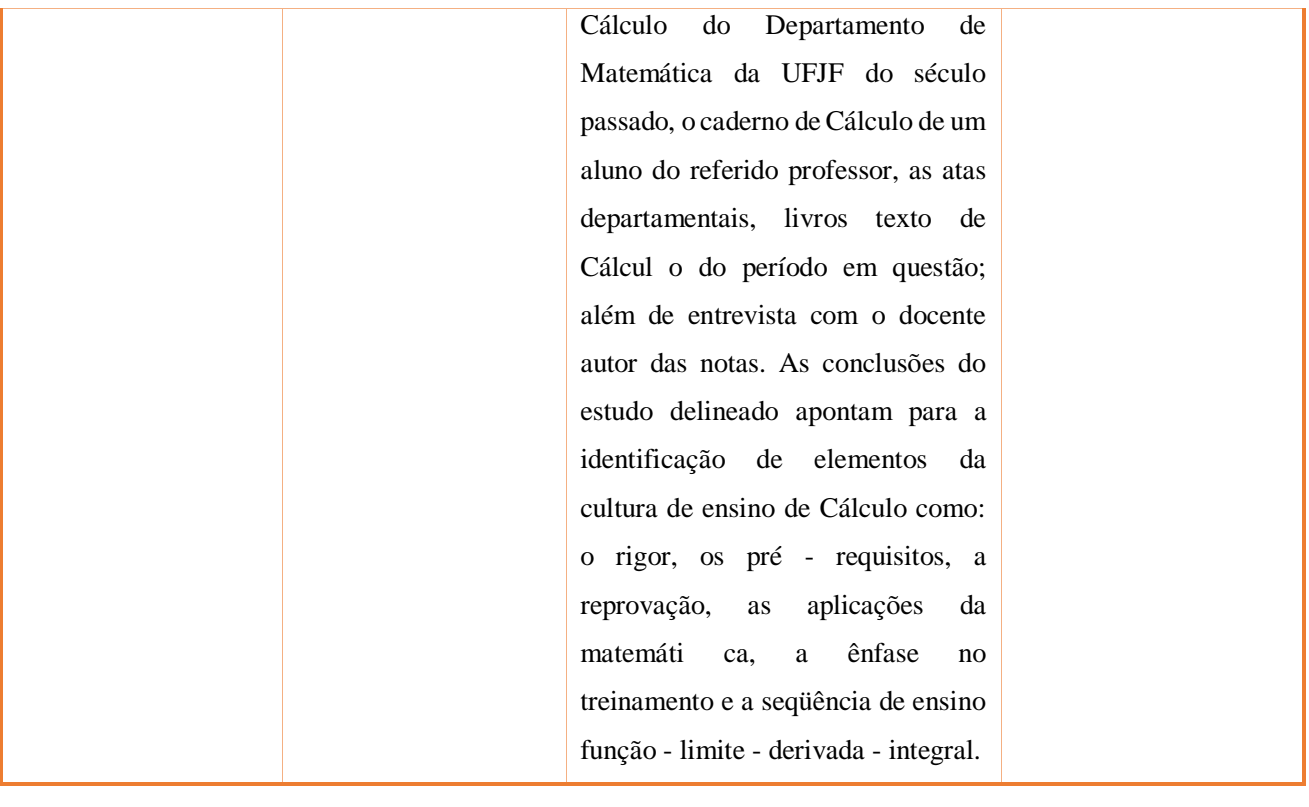

Acesso: 06/05/2016. Disponível em [<https://repositorio.ufsc.br/xmlui/handle/123456789/161840>](https://repositorio.ufsc.br/xmlui/handle/123456789/161840).

### **Referências**

ARAUJO, Emanuel. A construção do livro: princípios da técnica de editoração. Rio de Janeiro: Nova Fronteira, 1986.

COSTA, David Antonio da; ARRUDA, Joseane Pinto de. Repositório institucional de fontes para a história da educação matemática na Universidade Federal de Santa Catarina. In: Anais... I Encontro Nacional de Pesquisa em História da Educação Matemática – I ENAPHEM. Vitória da Conquista: UESB, 2012.

COSTA, David Antonio da. Repositório. In: VALENTE, Wagner Rodrigues (Org.). Cadernos de trabalho. São Paulo: Livraria da Física, 2015, v. 3.